# **Première connexion à l'ENT – GUIDE**

## **Première étape :**

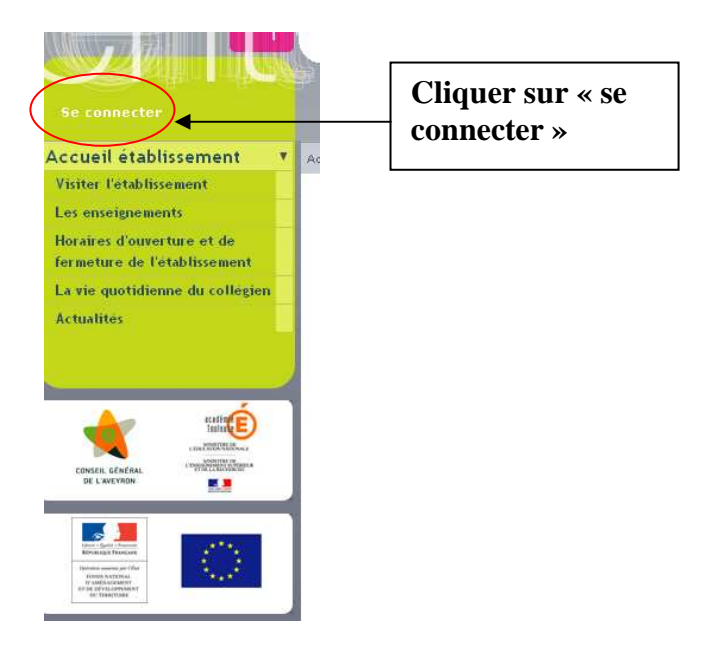

# **Deuxième étape :**

**Saisir votre identifiant et votre mot de passe (fournis par l'établissement)** 

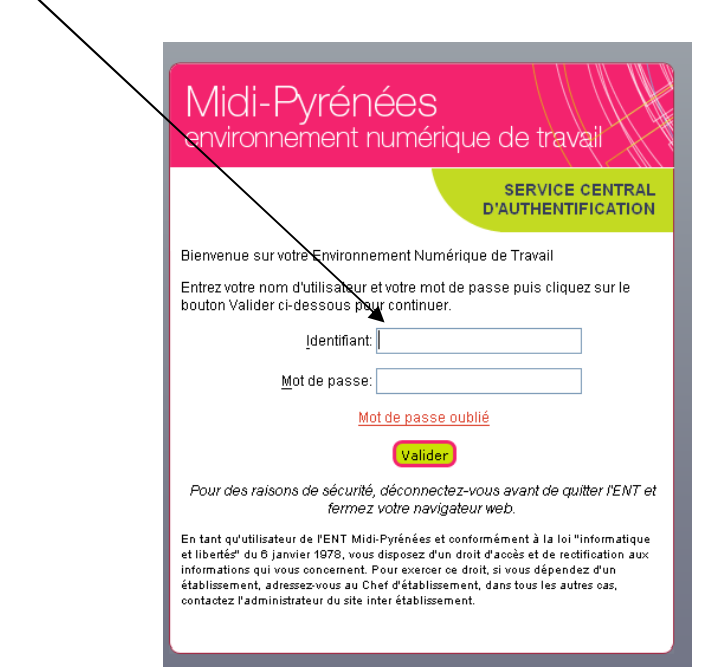

#### **Troisième étape :**

A présent, vous êtes invités à changer votre mot de passe.

*Attention : Ce mot de passe doit rester confidentiel et doit être mémorisé.* 

 $\overline{\mathbf{X}}$ 

Une fois votre nouveau mot de passe saisi cliquer sur *valider* 

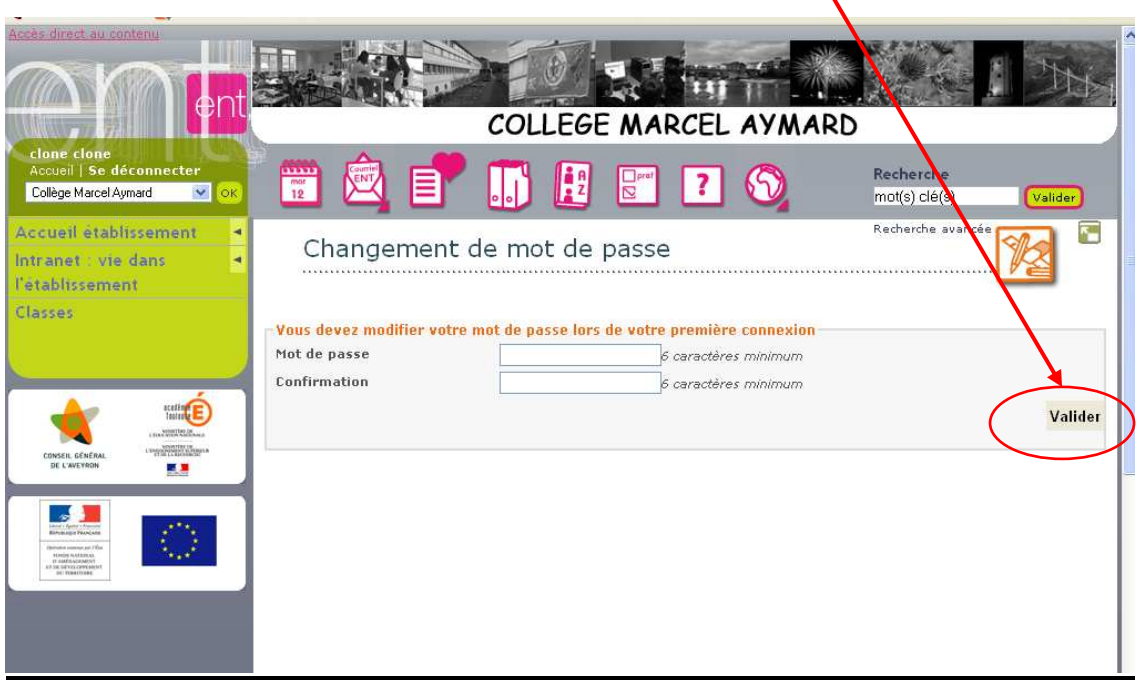

## **Quatrième étape :**

**Vous êtes invités à prendre connaissance de la charte ENT et à l'accepter, pour cela cochez la case** *« accepter »* **(étape indispensable pour accéder aux services). Cette charte est aussi consultable à posteriori sur l'ENT et au sein du collège.** 

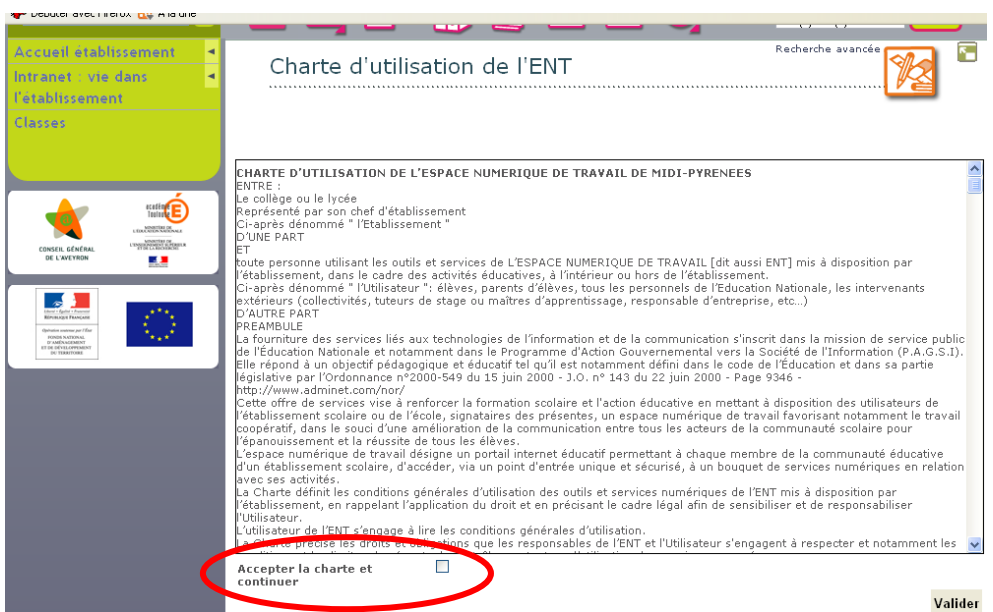

#### **Cinquième étape : l'espace accessible aux parents.**

Pour accéder aux différents services disponibles, vous devez cliquer sur les rubriques présentes dans le menu à gauche de votre écran.

#### **Avant de vous déconnecter pensez à saisir votre adresse électronique dans votre profil (nécessaire en cas de perte de votre mot de passe)**

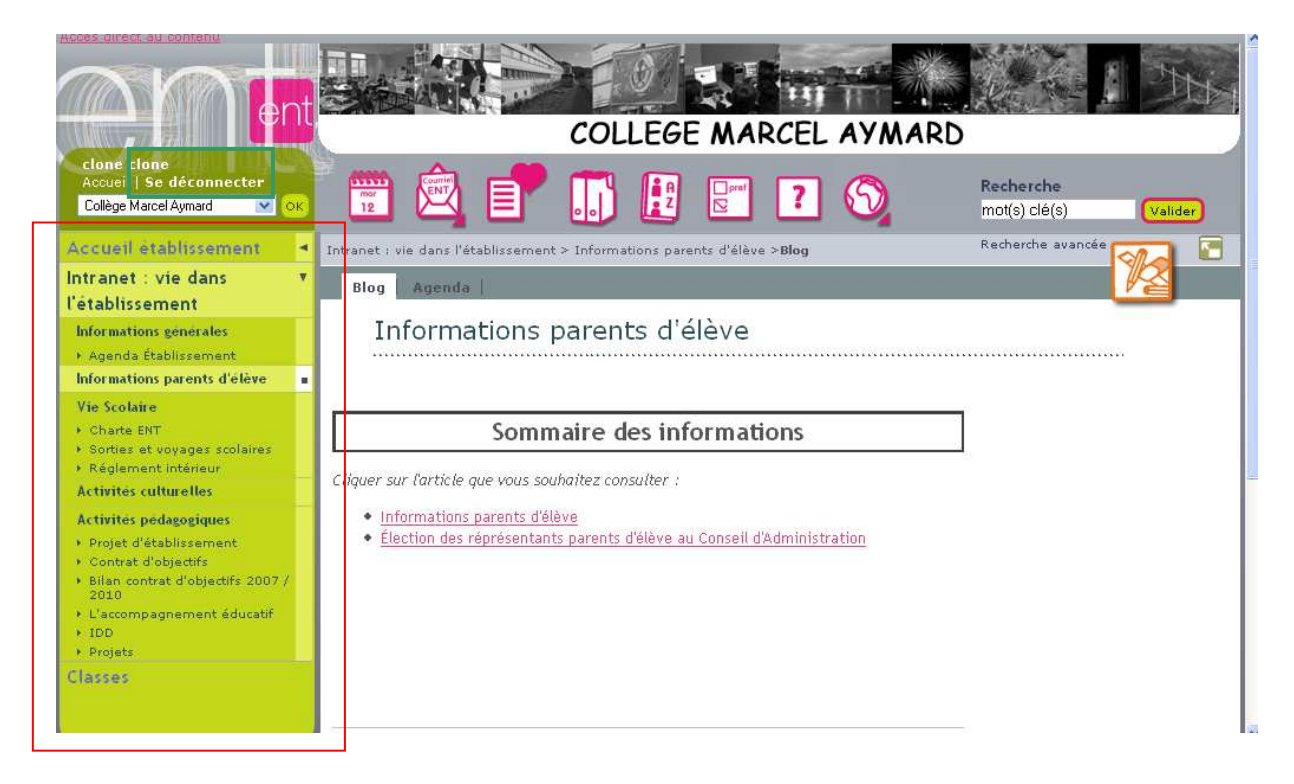

Pour quitter, cliquer sur « **se déconnecter** »